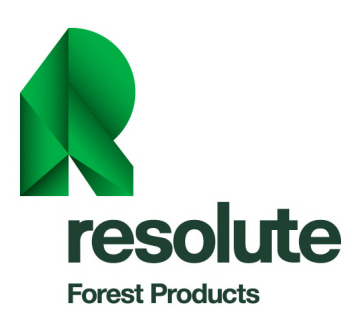

## **New Resolute Forest Products Regional Supplier Registration Portal**

Resolute Forest Products is committed to implementing a sustainable and responsible regional procurement system that will lead to the creation of a strong supply chain as well as contribute to economic and social development in the communities where it operates.

In creating a regional supply chain, Resolute's objective is to obtain value-added goods and services on the basis of quality, price, support and service, while fostering the growth and development of regional businesses.

We are promoting the development of regional procurement with a new portal where companies can register for greater visibility. The companies will then be asked to complete a qualification questionnaire on their field of activity or expertise, at no cost to them.

In this way, Resolute will have quick access to supplier information so that it can effectively, efficiently and – above all – regionally manage the specific needs of each of its sites.

**This new qualification questionnaire is in addition to the standard qualification process that current and future subcontractors must follow in Cognibox when they are so requested or when work is to be carried out at one of Resolute's sites. The Cognibox fee will therefore continue to apply when a supplier subscribes or renews a subscription for the standard qualification, but no additional fee will be required for the new registry.** 

You are invited to complete the registration form by clicking on the following link: <https://sim.cognibox.com/en/registration-resolute>

Suppliers already registered with Cognibox do not need to click on the link. Instead, they should access their Cognibox account and find "Resolute Regional Supplier Registration Portal" in the list of Client Corporations (see step 5 below).

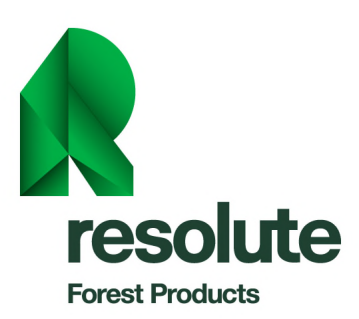

Here are the steps to follow to join Resolute's regional supplier registry. (Suppliers already registered with Cognibox should go directly to step 5.):

1- First click on "Register now":

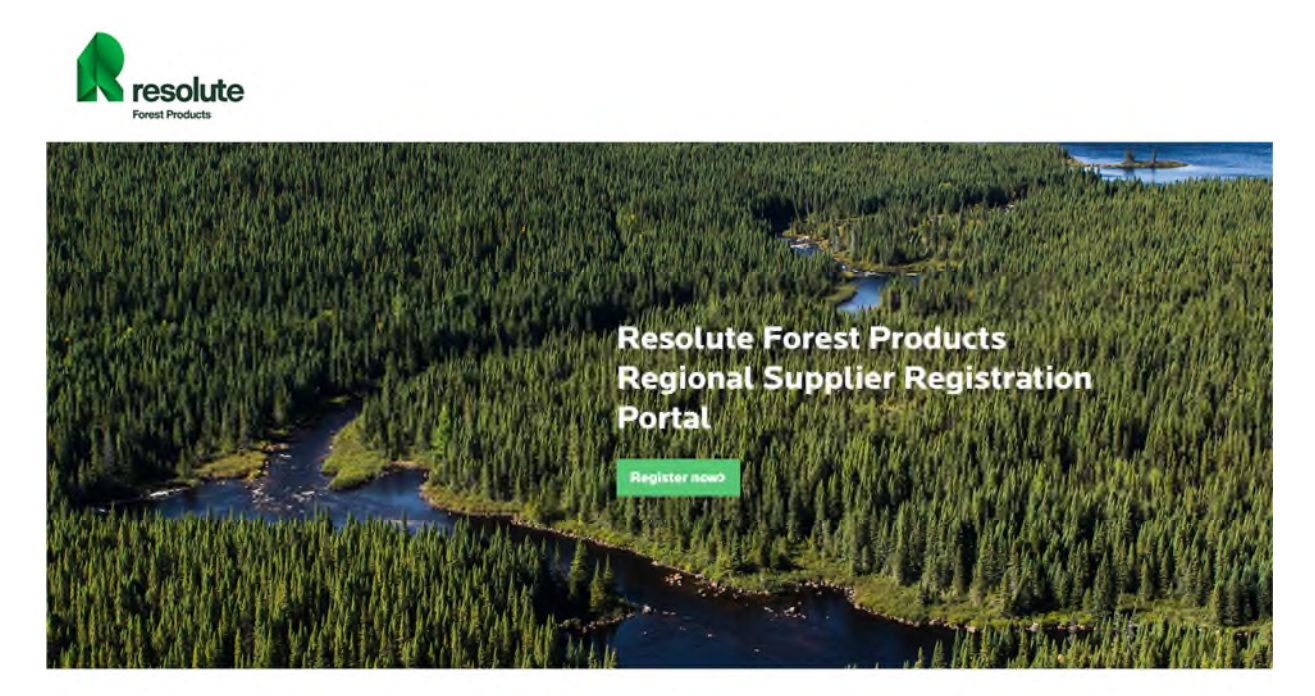

What is it about?

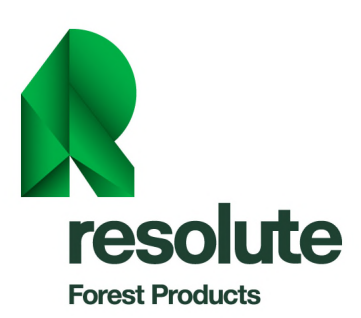

2- Fill in the requested fields:

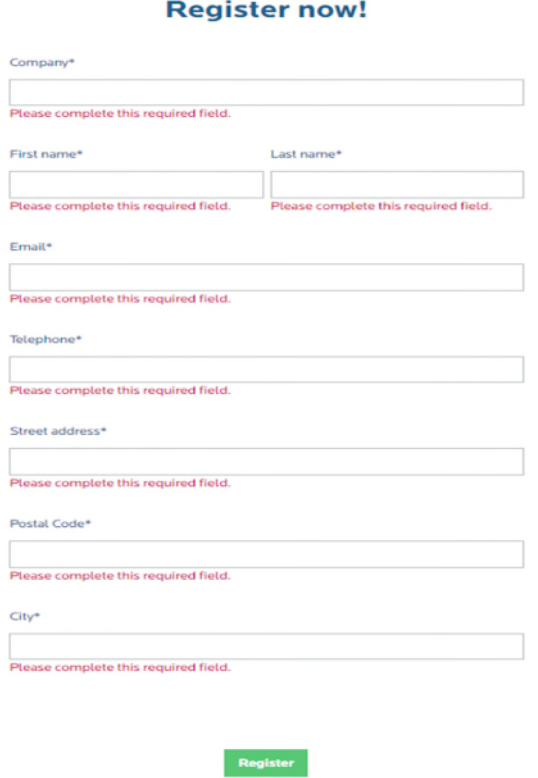

3- The request for an addition will be approved by Cognibox, and you will receive a confirmation email inviting you to complete the qualification questionnaire.

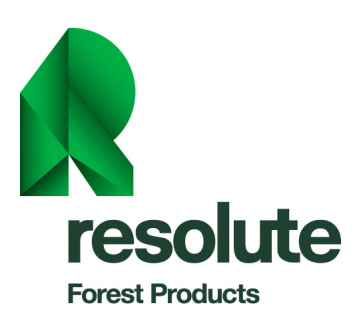

4- Afterwards, you will need to go to [www.cognibox.net](http://www.cognibox.net/) and log in:

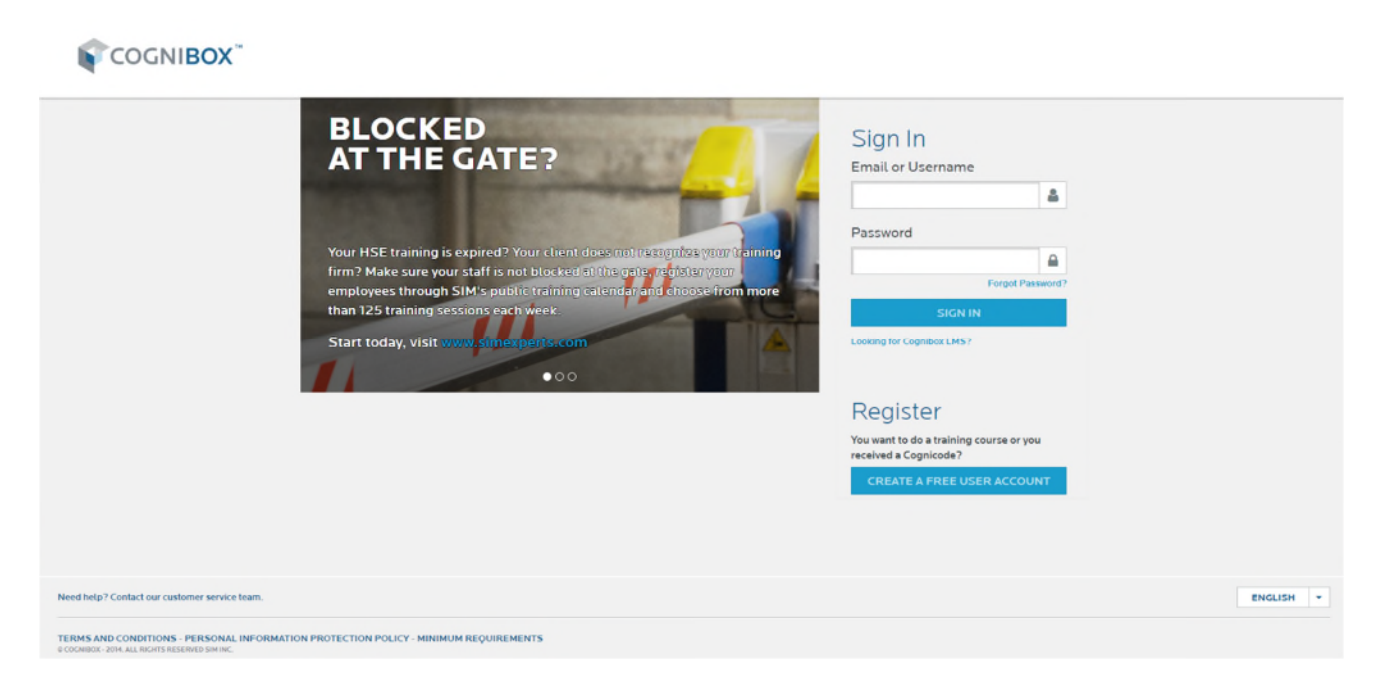

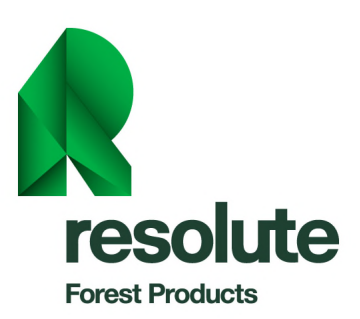

5- From the menu, select "Qualification" and click on the "Client Corporations" tab. Then select "Resolute Regional Supplier Registration Portal" and complete the questionnaire:

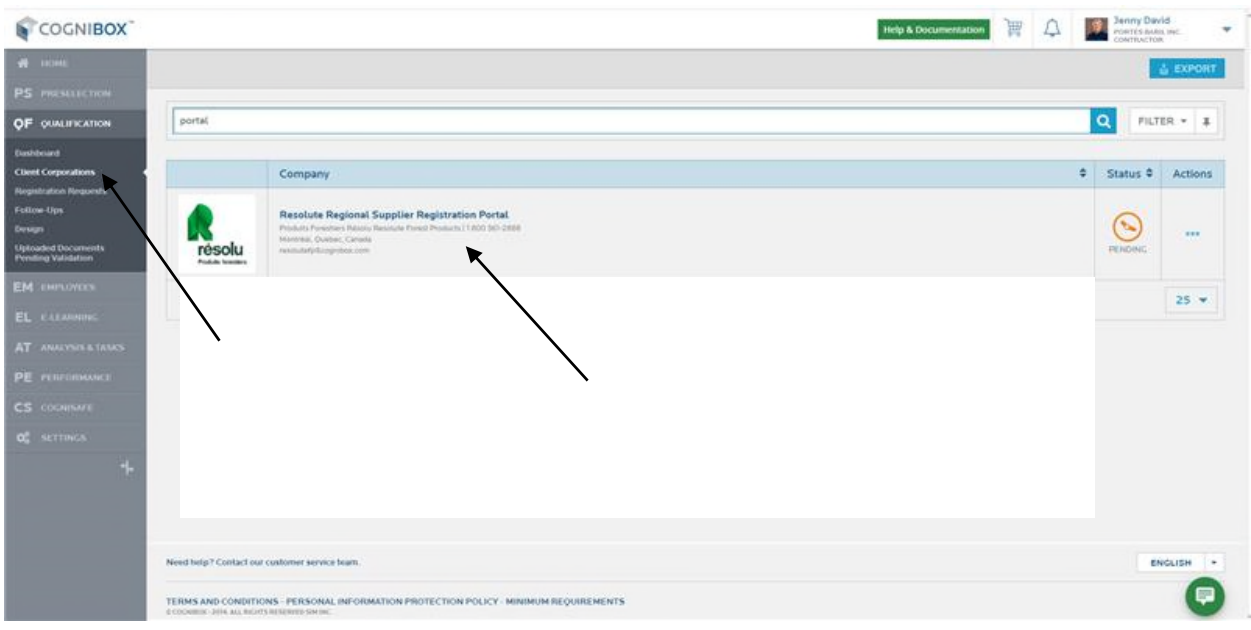

Note: You do not need to save the questionnaire or to submit it; the system will do so for you automatically.

If you have any questions, you can contact SIM-Cognibox customer service during business hours at 1-877-746-5653 or by email at [service@cognibox.com.](mailto:service@cognibox.com.)

**Martin Sénéchal, Eng., MBA**  Vice President, Procurement